# APPDYNAMICS

## Collect Transaction Analytics Data

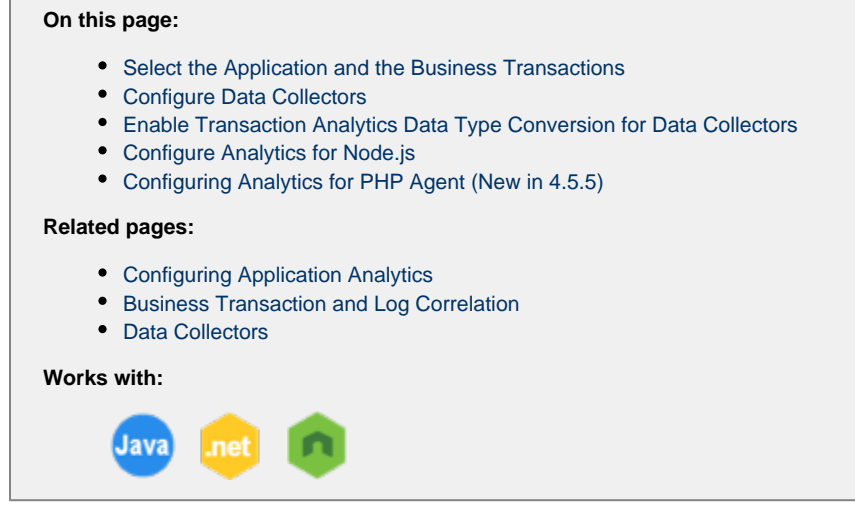

Make sure you have installed and configured the components described in [Installing Agent-Side Components](https://docs.appdynamics.com/display/PRO45/Installing+Agent-Side+Components) and, for on-premises, [Cu](https://docs.appdynamics.com/display/PRO45/Custom+Install) [stom Install](https://docs.appdynamics.com/display/PRO45/Custom+Install) and [Events Service Deployment](https://docs.appdynamics.com/display/PRO45/Events+Service+Deployment) before attempting to configure Transaction Analytics.

.

## <span id="page-0-0"></span>**Select the Application and the Business Transactions**

Configuring Transaction Analytics consists of selecting the application and the specific business transactions that you want to analyze. You can also enable the collection of additional business data using Data Collectors. For Node.js apps, see [Configure Analytics for](#page-5-1) [Node.js](#page-5-1).

To enable and configure Transaction Analytics for Java and .NET applications:

- 1. In the Controller UI, from the top navigation bar, select **Analytics > Configuration**.
- 2. From the **Transaction Analytics** tab, select the application.
- 3. Check the check box labeled **Enable Analytics Data Collection for <selected\_app>**.

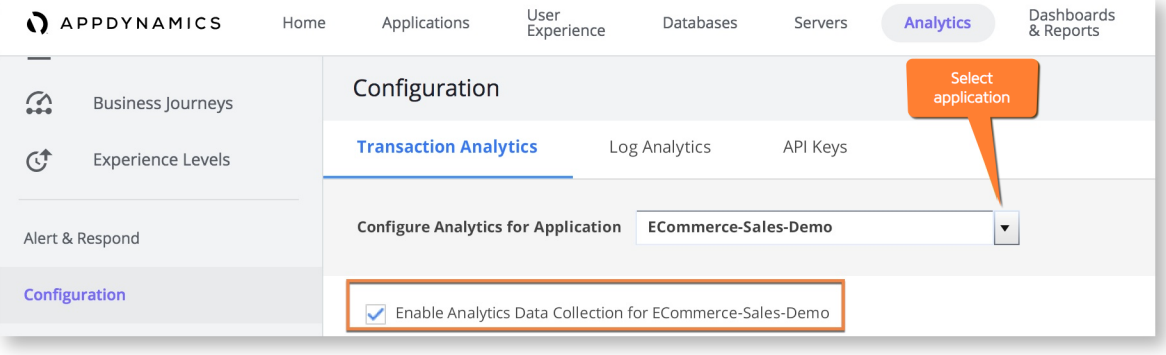

4. Specify which business transactions should report analytics data by adding available transactions from the right-hand list to the left-hand list of transaction reporting analytics data:

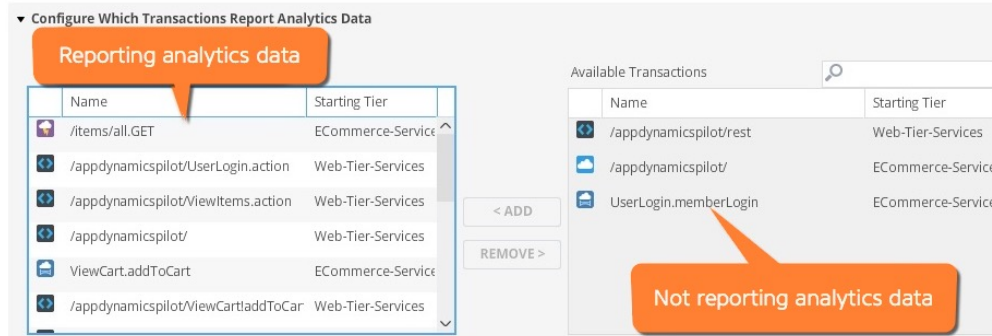

Even if you have pre-existing Data Collectors defined, you do not get Analytics data unless you confirm that the related business transactions are enabled for analytics.

The Analytics Dynamic Service loads Transaction Analytics for enabled applications after your JVM instance runs for at least 2 minutes.

## <span id="page-1-0"></span>**Configure Data Collectors**

After you select the application and business transactions, you can optionally configure data collectors. The Configure Transaction Analytics page includes sections you can use to configure HTTP and method invocation data collectors, as follows.

#### **HTTP Data Collectors**

To collect HTTP request data, you can use the default HTTP Request Data Collector. You need to explicitly enable the collector for Analytics.

To configure HTTP Data Collectors for Analytics, use these steps:

- 1. In the Controller UI, select **Analytics > Configuration** from the top navigation bar.
- 2. From the **Transaction Analytics** tab, select the application of interest and scroll to the **HTTP Request Data Collector** section.
- 3. Select the HTTP Data Collector to enable and click **Edit** (or **Add** to create new collectors).

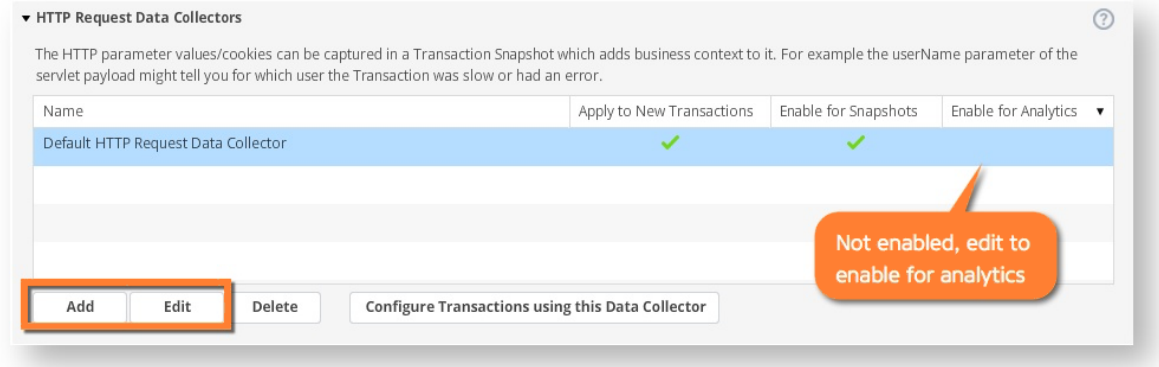

4. On the **HTTP Request Data Collector** page, confirm the data to collect, confirm **Transaction Analytics** is checked, and click **Save**.

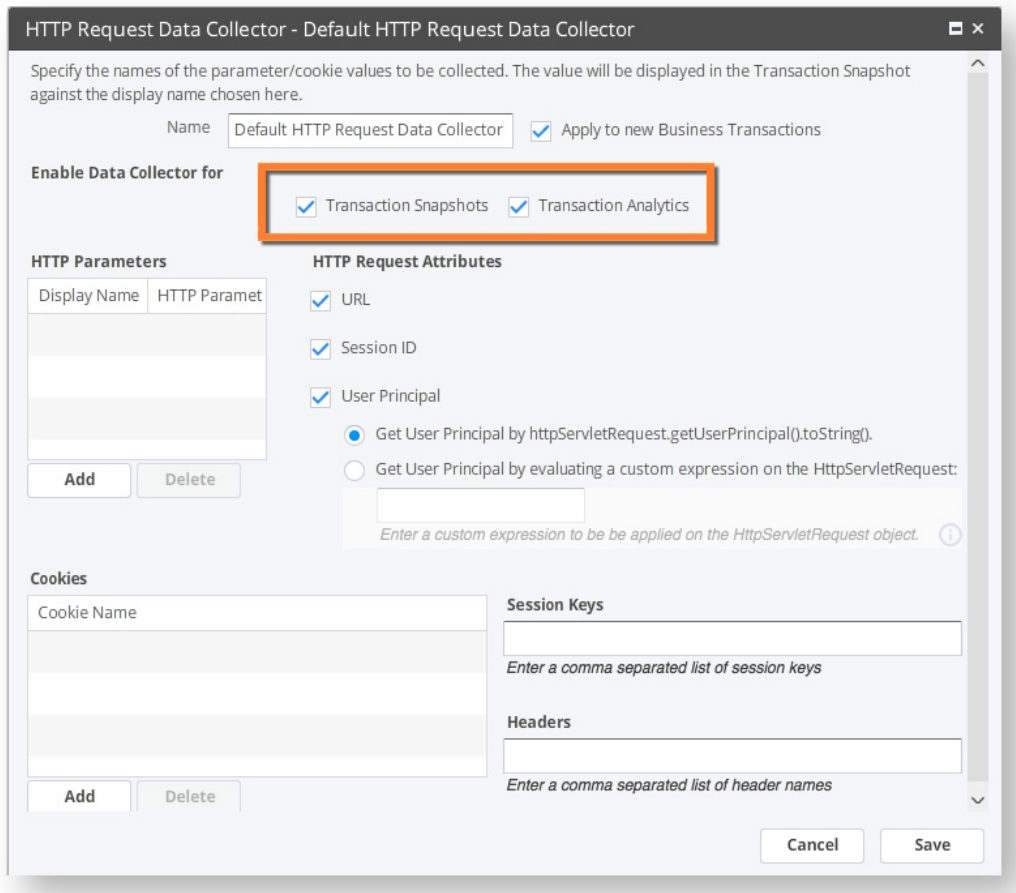

5. Use **Configure Transactions Using this Data Collector** and confirm that the data collector is enabled on the appropriate business transactions.

See [Data Collectors](https://docs.appdynamics.com/display/PRO45/Data+Collectors) for more information.

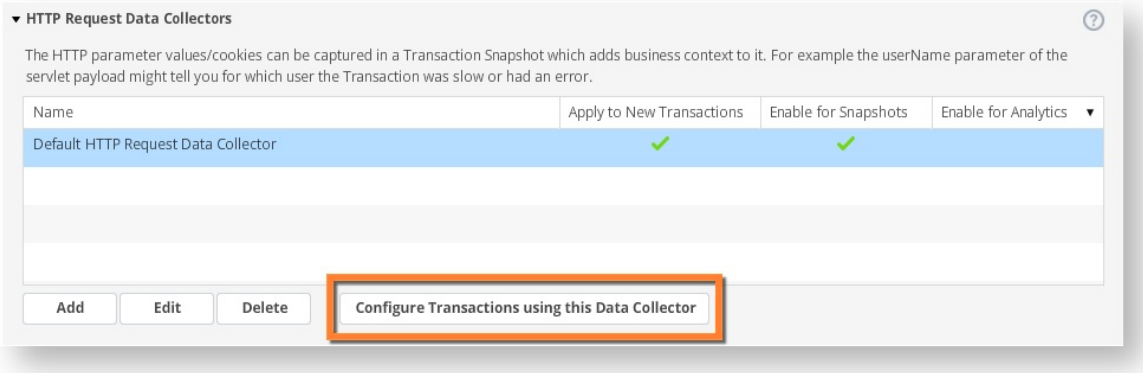

#### **Method Invocation Data Collectors**

You can also use the **Analytics > Configuration** page to enable existing or new Method Invocation Data Collectors. Open the **Method Invocation Data Collectors** panel. The process is essentially the same as described in [Data Collectors](https://docs.appdynamics.com/display/PRO45/Data+Collectors).

Make sure that you:

- Check the **Transaction Analytics** check box to use this collector for Application Analytics
- Check the **Configure Transactions** popup to confirm you have enabled the right Business Transactions.
- Check the name of the MIDC does not exceed the 50 character limit.

Changing the name of method invocation data collector will create a completely new field in transaction analytics. If you want to change the type of a data collector field, we recommend creating a new field instead to avoid conflicts with the old data.

#### **SQL Data Collectors**

Transaction snapshots capture SQL queries. SQL data collectors provide a way to extract business data from parameters used in the SQL statements for use in analytics. See [Collect Business Data From SQL Calls.](https://docs.appdynamics.com/display/PRO45/Collect+Business+Data+From+SQL+Calls)

## <span id="page-3-0"></span>**Enable Transaction Analytics Data Type Conversion for Data Collectors**

Transaction analytics data type conversion requires controller 4.5.6+

For Java deployments, transaction analytics data type conversion is available for Java agents version 4.5.2+

Data collectors determine field type (string, boolean, or number) at runtime. At times the data you collect may not be the type in which you want to use it. For example, you are not able to add metrics if any data collectors are field type string.

While field type cannot be changed, you can specify field type before runtime with *transaction analytics data type* conversion.

To enable transaction analytics data type conversion:

- 1. Log in to the administration console: http:<controller-hostname>:8080/controller/admin.jsp or https:<controller-hostname>:45/controller/admin.jsp
- 2. On the **Controller Settings** page, change the value of analytics.type.conversion.enabled from false to true.
- 3. Press Save.

Data type conversion only appears when enabled in HTTP and Method Invocation Data Collector configuration pages on your controller. If this page was opened while you enabled data type conversion, you will need to refresh your page to see changes.

Data type conversion operates by the following rules:

- Available for new data collectors only
- Select type manually for each data collector
- Type cannot be changed once saved

#### **Transaction Analytics Data Type Conversion in HTTP Data Collectors**

To use transaction analytics data type conversion, create a new HTTP parameter. You can add to an existing HTTP Request Data Collector or create a new one.

The process is essentially the same as creating an HTTP parameter. However, now that you've enabled transaction analytics data type conversion, you will see "Type" field with a drop down menu, as seen in the screenshot below:

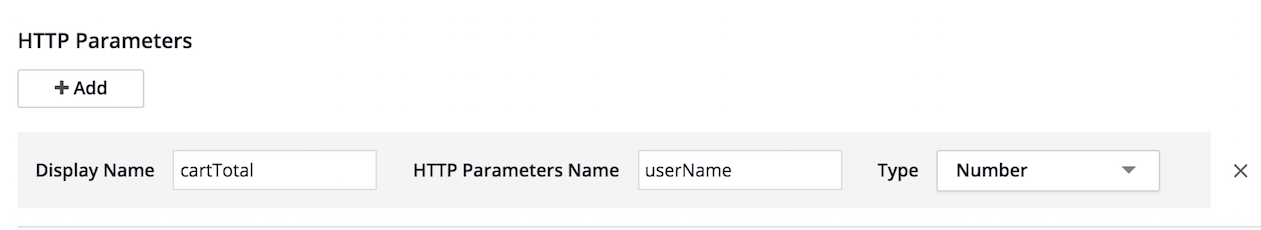

Select the desired field type for your HTTP parameter. If you do not want to specify a type, leave this field blank. The default type for HTTP data collectors is string.

#### **Transaction Analytics Data Type Conversion in Method Invocation Data Collectors**

To use transaction analytics data type conversion, create a new Method Invocation Data Collector (MIDC). You can add to an existing MIDC or create a new one.

The process is essentially the same as creating an MIDC. However, now that you've enabled transaction analytics data type conversion, you will see "Change Type to" field with a drop down menu, as seen in the screenshot below:

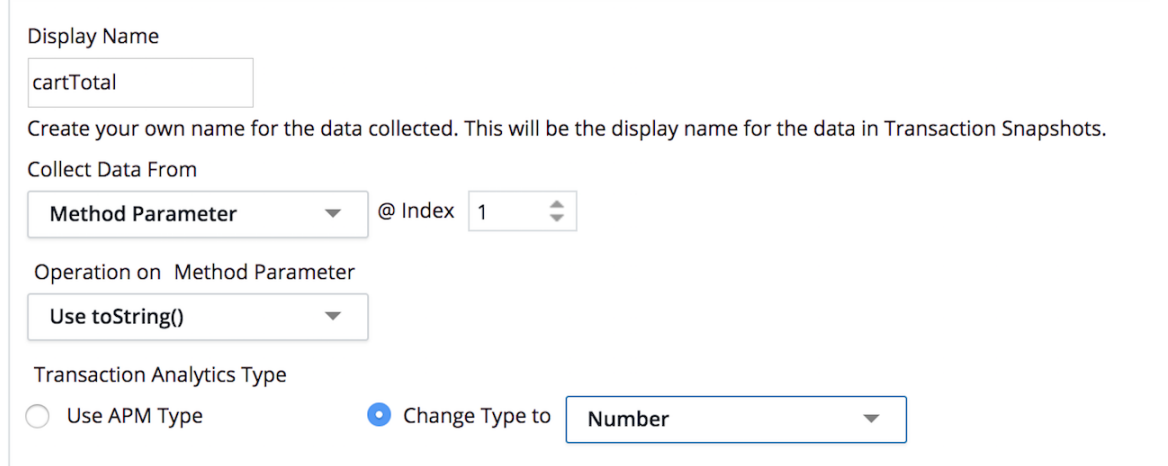

Select the desired field type for your MIDC.

Transaction Analytics Type defaults to "Use APM Type," which determines type at runtime. If you do not want to specify a type, select "Use APM Type."

#### **Naming requirements for transaction analytics data type conversion**

Refer to the following naming requirements when using transaction analytics data type conversion:

- Display Names must be unique within each data collector. Names are case sensitive.
- You can repeat Display Names across different data collector configurations, as long the field type is also the same.
- If you delete a field from a data collector and add it again with a different field type, you must rename the data collector.

#### **Changing field types**

<span id="page-4-0"></span>Field types cannot be changed once they have been saved to the data collector. To change the field type, we recommend to delete and recreate with a new name.

## <span id="page-5-1"></span>**Configure Analytics for Node.js**

#### **Collect Default Node.js Transaction Data**

To configure the Node.js Agent to send the default transaction data to the analytics agent, modify the require statement in your application. Add the following variables with the proper values to point to your Analytics Agent:

```
analytics: {
    host: <analyticsHostName>,
   port: <analyticsPort> }
```
The Analytics Agent can be on the same host as the Node.js Agent, or on a different host. For more details on installing the Node.js Agent, see [Install the Node.js Agent](https://docs.appdynamics.com/display/PRO45/Install+the+Node.js+Agent).

For example, your require statement should look similar to the following where your Analytics Agent is on localhost and listening on port 9090:

```
require("appdynamics").profile({
   controllerHostName: '<controller host name>',
   controllerPort: <controller port number>, 
   controllerSslEnabled: false, // Set to true if controllerPort is
SSL
   accountName: '<AppDynamics_account_name>',
   accountAccessKey: '<AppDynamics_account_key>', //required
  applicationName: 'your_app_name',
   tierName: 'choose_a_tier_name', 
  nodeName: 'choose_a_node_name',
  analyticsHostName: 'host_name',
  analyticsPort: 'port_number', 
  analyticsSslEnabled: false, // Set to true if controllerPort is SSL
   analytics: {
       host: 'localhost',
       port: 9090 }});
```
#### **Node.js Data Collectors**

You can also collect additional data from your Node.js business transactions by using the Node.js API. To configure transaction analytics data collectors for Node.js, see txn.addAnalyticsData() in the [Node.js Agent API Reference](https://docs.appdynamics.com/display/PRO45/Node.js+Agent+API+Reference).

### <span id="page-5-0"></span>**Configuring Analytics for PHP Agent (New in 4.5.5)**

1. To configure the PHP Agent to send the default transaction data to the analytics agent, modify the .ini file, depending on the operating system under which your PHP is installed. Add the following variables with the proper values to point to your Analytics Agent:

```
agent.analyticsHostName = <analyticsHostName>
agent.analyticsPort = <analyticsPort>
```
The Analytics Agent can be on the same host as the PHP Agent, or on a different host. For more details on installing the PHP Agent, see [Install the PHP Agent](https://docs.appdynamics.com/display/PRO44/Install+the+PHP+Agent).

For example, your .ini file should contain the following where your Analytics Agent is on localhost and listening on port 9090:

```
agent.analyticsHostName = localhost
agent.analyticsPort = 9090
```
- 2. HTTP/Method Invocation Data collectors for analytics must be enabled for both Transaction snapshots and Transaction Analytics for data to be reported from the PHP agent.
- 3. In order to collect method return value with an MIDC, the value must be assigned to a variable. \$ret = function()

If the return value is not stored in any variable then it will be seen as null in both snapshot and Analytics data.

4. Analytics data cannot currently be collected from php CLI programs.